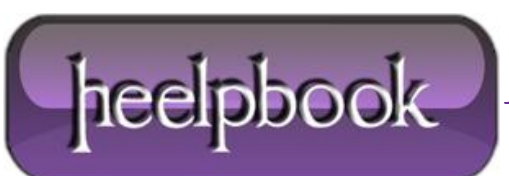

**Date**: 05/06/2012 **Procedure:** How to disable Internet Explorer Error Reporting **Source: [LINK](http://www.windowsreference.com/internet-explorer/how-to-disable-internet-explorer-error-reporting/) Permalink: [LINK](http://heelpbook.altervista.org/2012/how-to-disable-internet-explorer-error-reporting/) Created by:** HeelpBook Staff **Document Version:** 1.0

## **HOW TO DISABLE INTERNET EXPLORER ERROR R[EPORTING](http://heelpbook.altervista.org/2012/how-to-disable-internet-explorer-error-reporting/)**

**Internet Explorer Error Reporting** reports crashes to **Microsoft** everytime the browser crashes, most of the time due to an addon or a browser extension. Mostly, we would not want to send the info to microsoft and click "**Don't send**" in which case this can be quite annoying.

Internet Explorer Error reporting can be disabled from the registry.

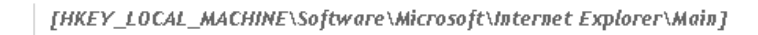

HKEY\_LOCAL\_MACHINE **\Software Microsoft** Unternet Explorer Main

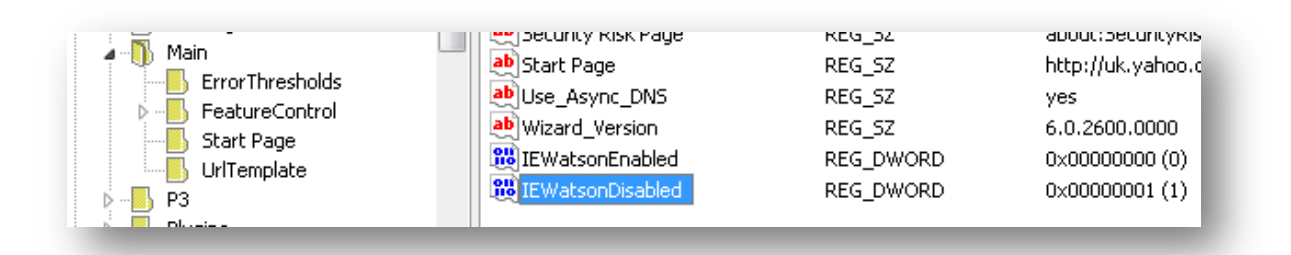

To disable, try the following:

**NOTE:** This should work in **Internet Explorer** 5.5, 6, 7, 8

- **1.** Click **Start Run**, type **REGEDIT** and click **OK**.
- **2.** In the registry editor, navigate to:
- **3.** Create a **DWORD** called "**IEWatsonEnabled**" and set its value as 0.

**NOTE:** To create a **DWORD**, right-click on the right pane and select **New** and then **DWORD** and name it as said. To set the value, right-click the **DWORD** and select **Modify;**

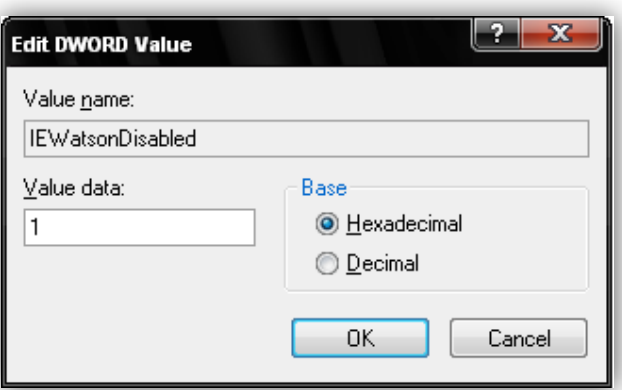

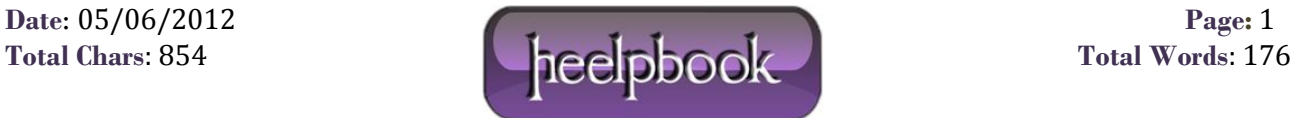

**4.** Similarly create another **DWORD** named "**IEWatsonDisabled"** and set is value as 1.

**5.** Close the **Windows Registry Editor** and restart the computer for the changes to take effect.

This will disable error reporting in **Internet Explorer**.

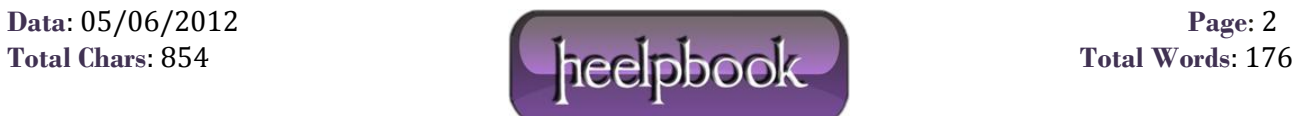